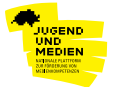

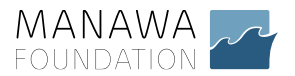

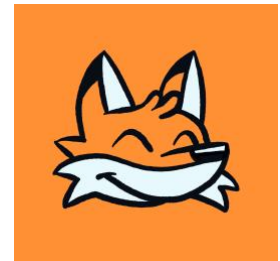

# **KryptoFox digitale Streiffzüge**

"KryptoFox" ist eine Social Media Kampagne für Fachpersonen im Bildungsbereich und der offenen Arbeit mit Kindern und Jugendlichen.

Im Vordergrund der Informationskampagne steht die Frage, was können wir als tägliche User:innen unternehmen, um unseren digitalen Alltag sicherer und angenehmer zu gestalten?

Die Kampagne besteht aus einer Homepage mit *Praxistipps* in Form einer Linkliste und einem *interaktiven Comicformat*, welches für die alltägliche Arbeit mit Kindern und Jugendlichen verwendet werden kann.

#### **Zu den Praxistipp**

Auf der Homepage<https://krypto-kids.ch/kryptofox/> sind einige wertvolle Tipps und Linksammlungen zu den Themen Datenschutz und Datensicherheit festgehalten. Diese Homepage dient als Infostelle für interessierte Jugendliche und Fachpersonen. Die Linksammlung wird regelmässig durch Jugendarbeit.digital aktualisiert und kann beliebig erweitert werden. Die Praxistipps Homepage ist offen für weitere Tipps und Anregungen.

#### **Zum interaktiven Comicformat**

Das Comicformat wurde konzipiert für die Einbettung auf «Instagram Stories» (kann aber natürlich auch für weitere Plattformen adaptiert werden)

[Hier habt ihr Zugriff zu den Bildern welche ihr für eine eigene Instagram Umfrage zu](https://jugendarbeit.digital/wp-content/uploads/Kryptofox_Instagram_Kampagne.zip)  [den Themen Datenschutz/ Datensicherheit frei verwenden und adaptieren dürft.](https://jugendarbeit.digital/wp-content/uploads/Kryptofox_Instagram_Kampagne.zip)

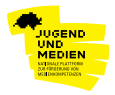

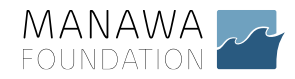

Innerhalb von vier Kapiteln erfährt der "KryptoFox" verschiedene Fragestellungen im Umgang mit seinen persönlichen Daten. Er stösst auf Probleme welche er mithilfe von einer Umfrage an Jugendliche richtet, die ihm dabei helfen sollen, eine Lösung zu seinem Problem zu finden.

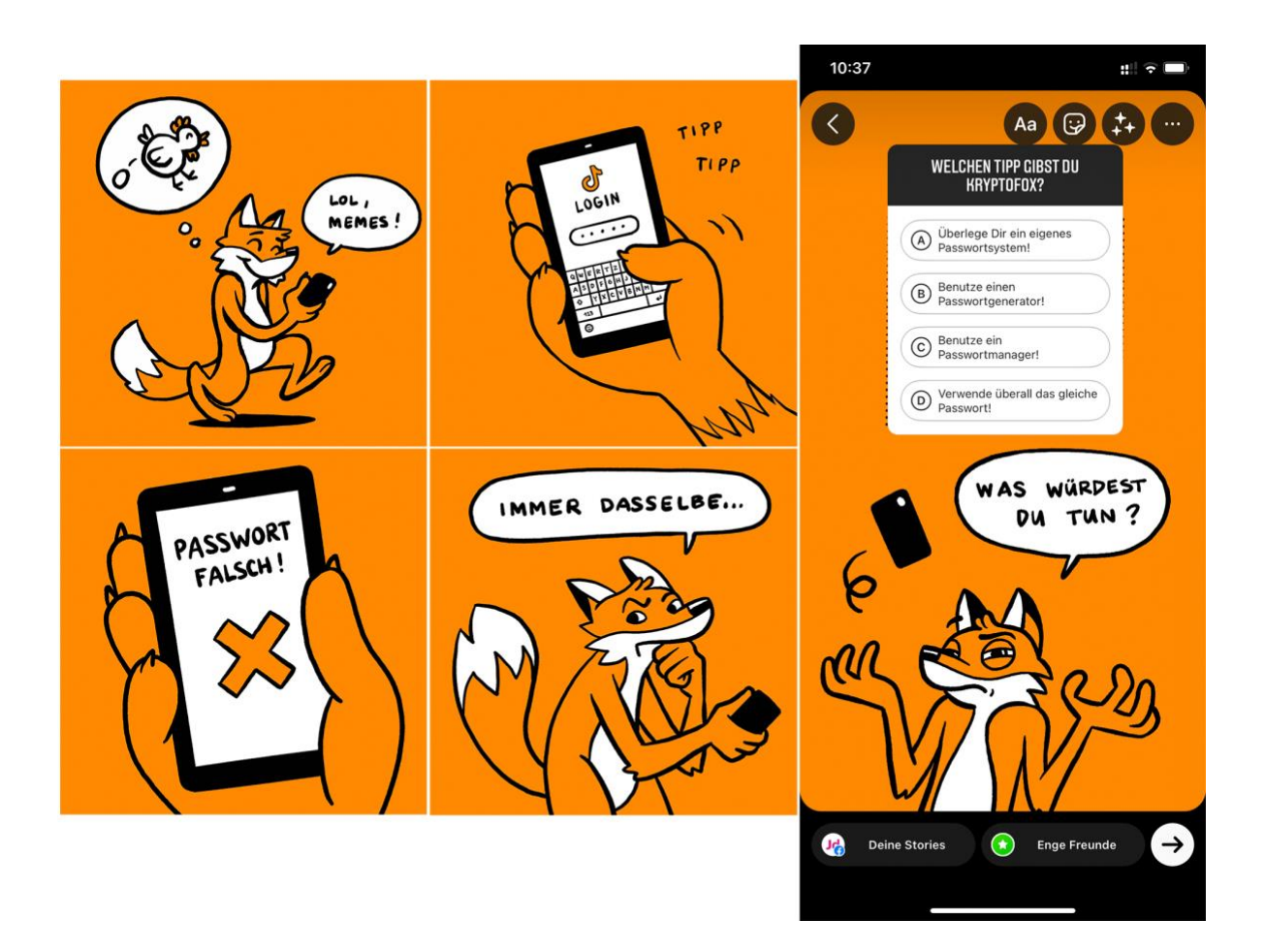

Daraufhin gibt es verschiedene vorgefertigte Möglichkeiten welche «Kryptofox» wählen kann.

Als Reaktion zur Umfrage - also was würden eure Jugendlichen «KryptoFox» empfehlen folgt am nächsten Tag ein Reaktionspost.

Beim Reaktionspost wird eine mögliche Strategie zur Lösung des Problems dargestellt. Es wird also jene Lösung gepostet, welche von den Jugendlichen vorgeschlagen wurde.

Meist sind dies wertvolle Tipps und Tricks, worauf mittels Links zu gewissen Tools oder Informationsquellen weiterverwiesen wird. Dies mit der Absicht, dass sich Jugendliche vertiefter mit den Themenkomplexen Datensicherheit, Datenschutz, auseinandersetzen und durch relativ einfaches digitales Verhalten ihren Alltag sicherer gestalten.

> jugendarbeit.digital Wartstrasse 5 8400 Winterthur

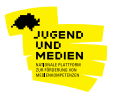

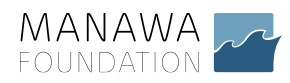

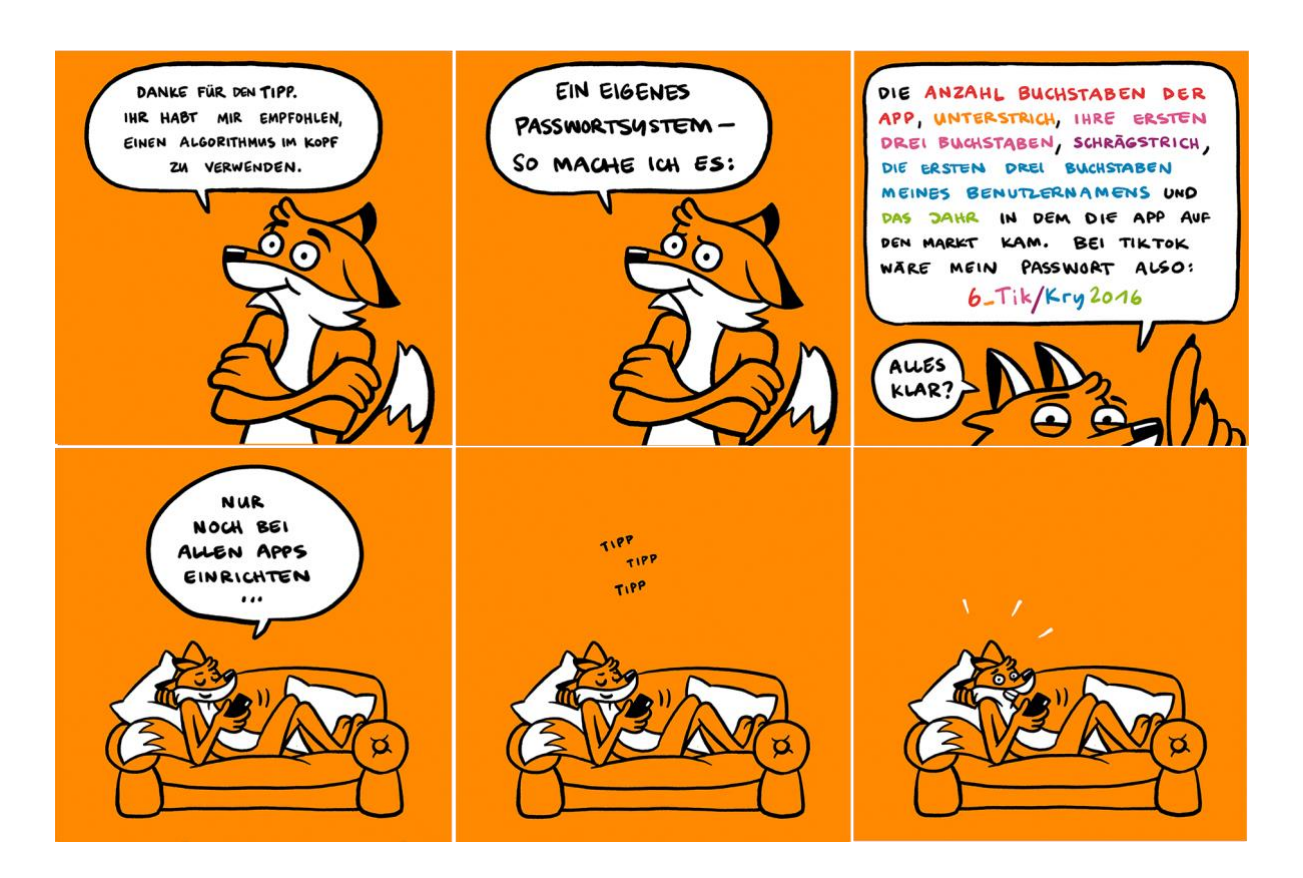

Es gibt aber auch immer eine Möglichkeit für den «Kryptofox» so wenig wie möglich zu verändern. Die Auseinandersetzung mit den Themen Datenschutz und Datensicherheit kann einem manchmal auch überfordern oder kann ganz schön anstrengend sein. Bei allen Kapiteln gibt es deswegen auch immer den Vorschlag für den «KryptoFox» so wenig wie möglich an seinem digitalen Verhalten zu ändern. Wird ein solcher Vorschlag durch Jugendliche gewählt, löst «KryptoFox» zwar das eigentliche Problem nicht, sondern lernt einfach wie er damit umgehen soll und wird sich zumindest den Problematiken bewusst.

Die Vorlagebilder sind absichtlich offen gestaltet, damit ihr als Fachpersonen noch Möglichkeiten habt, die Story mitzugestalten und eigene Inputs einbringen könnt.

Es gibt vier Kapitel. Diese eignen sich gut um innerhalb eines Monates in euren Social- Media Accounts zu posten. Es empfiehlt sich z.B jeden Donnerstag die «Problemstellung» zu posten und dann Freitags die «Reaktion» darauf.

Als mögliches Vorgehen für das Posten eines Kapitels empfehlen wir folgenden Ablauf:

jugendarbeit.digital Wartstrasse 5

052 511 29 90

8400 Winterthur

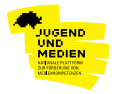

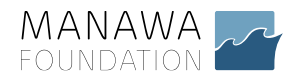

#### **Schritt 1: Bilder auf das Handy laden**

Es empfiehlt sich die Bilder parallel auf dem Computer geöffnet zu haben. Die Ordnerstruktur ist für den gebrauch der Bilder sehr wichtig. Die Bilder können hier runtergeladen werden. Entweder direkt mit dem Handy downloaden oder vom Computer aus die Bilder zum Handy transferieren.

#### **Schritt 2: Instagram Story posten**

Folgende Reihenfolge beachten und im Idealfall Bilder am unteren Rand positionieren)

- Post «Titel» (die digitalen Streifzüge von «Kryptofox)
- Post «Titel des Kapitels» (z. B. Soziale Medien)
- Posten des Ordners «Problemstellung»
- Post «Quiz/Hilfe» → Hier müsst ihr ein Quiz auf Instagram erstellen und den Platzhaltertext überschreiben (siehe folgende Grafik)

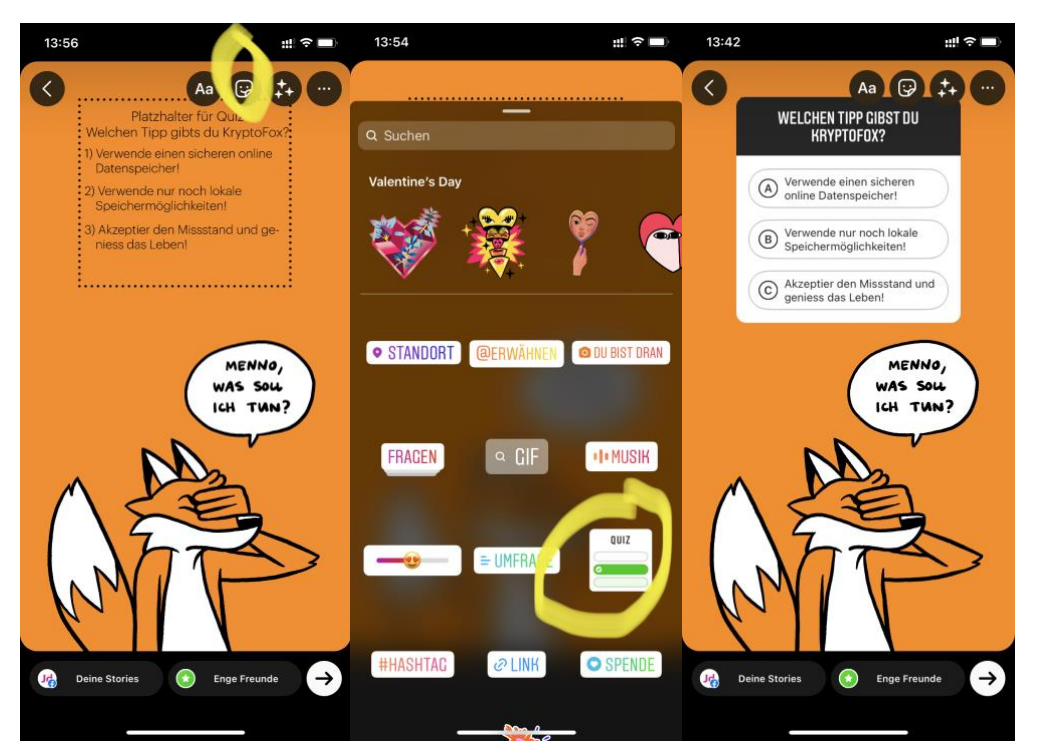

*Abbildung 1: Zum erstellen eines Quiz in einer Instagram Story folgende Schritte ausüben* → *Bild hochladen, Auf das quadratische (gelbmarkierte) Smiley klicken, Quiz auswählen, Text des Vorlagenbildes übertragen*

jugendarbeit.digital Wartstrasse 5 8400 Winterthur

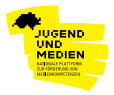

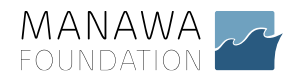

#### **Schritt 3**

Nach Ablauf und Auswertung der Umfrage: (mind. 24 Stunden später!)

- Post von einem (von der Mehrheit der Jugendlichen gewählten) «Reaktionspost» → Hier müsst ihr noch die Links aus einem Browserfenster kopieren und in die Insta Story einfügen. (siehe Abbildung 2)
- Nach eigenem Geschmack können noch eigene Posts reingebracht werden. (Siehe hierzu Ordner «Extras/ Einzelne») Auch könnt ihr auf eine evtl. ungünstig gewählte Situation reagieren und auf eine Datenschutzkonforme Handhabung hinweisen.
- Post «X Letztes Bild» → Immer mit Verlinkung auf<http://krypto-kids.ch/kryptofox/> damit sich interessierte Jugendliche weiter informieren können.

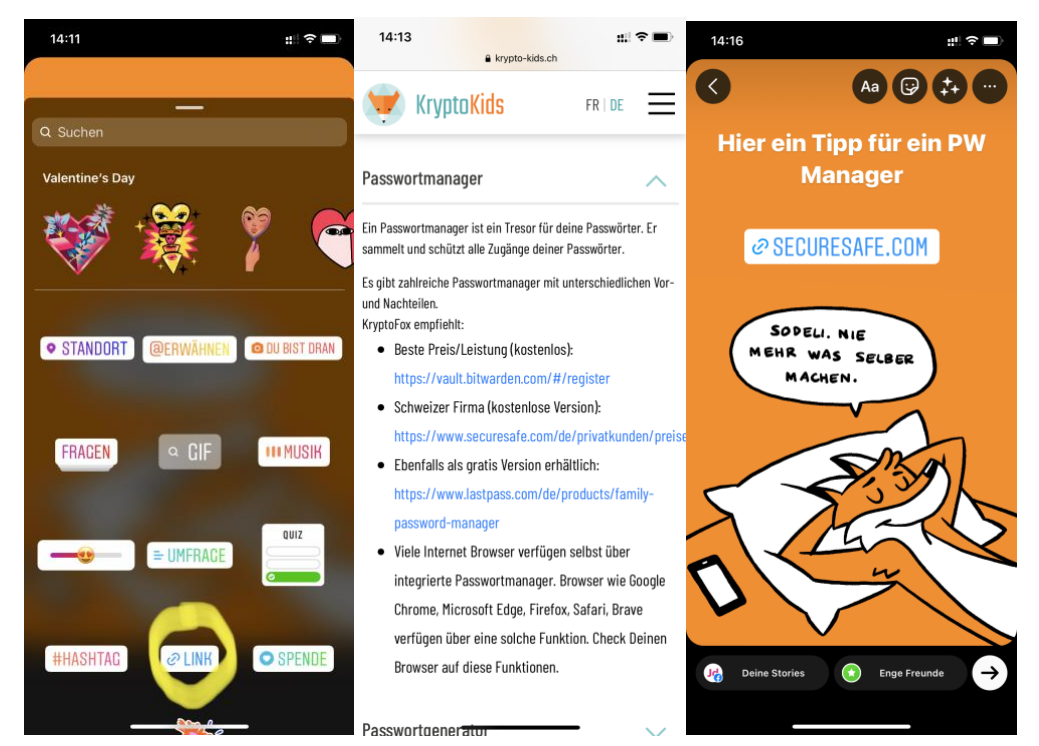

*Abbildung 2 (zum integrieren eines Links folgende Schritte ausüben* → *Beim gewünschten Bild auf das quadratische Smiley klicken, Menüpunkt «Link» auswählen, au[f https://krypto](https://krypto-kids.ch/kryptofox/)[kids.ch/kryptofox/](https://krypto-kids.ch/kryptofox/) die passende Verlinkung suchen (8-ung man kann nur einen Link einfügen, bei mehreren Tipps müssen diese dann einfach auf mehrere Bilder verteilt werden)*

> jugendarbeit.digital Wartstrasse 5 8400 Winterthur

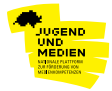

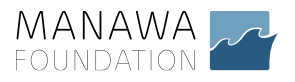

### jd

## **Fragen & Anmerkungen**

Bitte meldet euch falls ihr Fragen habt oder ihr eine Rückmeldung habt bei:

Gabriel Meisel [gabriel@jugendarbeit.digital](mailto:gabriel@jugendarbeit.digital) 077 [465](tel:+41774658555) 85 55

Illustration: Luca Bartulovič ([bartulovic.ch/\)](https://bartulovic.ch/)

jugendarbeit.digital Wartstrasse 5 8400 Winterthur